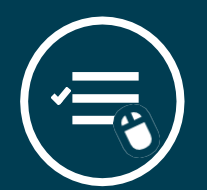

# REGISTERING FOR CLASSES

Searching and registering for classes can be done through Self-Service

# LOG INTO COUGARWEB

1 Log into CougarWeb at [cougarweb.cscc.edu.](https://cougarweb.cscc.edu/WebAdvisor/WebAdvisor?TYPE=M&PID=CORE-WBMAIN&TOKENIDX=9682944102) Click "Course Search."

# SEARCH FOR CLASSES

Enterthe course information in the Advanced Course Search field.

3

### ADD TO SCHEDULE BUILDER

View available sections. Once the course is selected, click "Add to Schedule Builder." Repeat for more courses.

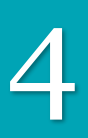

REGISTER FOR CLASSES<br>Once all your classes have been added to the Schedule Builder on the Academics tab, click "Add & Drop Classes / View Schedule." Review your schedule. Finalize your schedule by clicking "Register Now."

[Click here to view a tutorial](https://youtu.be/zp2s9btBxN8) 

**DROPPING CLASSES**<br>If you wish to drop a class, click "Add & Drop Classes/ View Schedule" on the Academics tab. Click "drop" on the course you want to drop. Learn about how dropping a class may affect academic, financial, and other aspects of your education by visitin[g Facts About Dropping.](https://www.cscc.edu/academics/drop-a-class.shtml)

> **COLUMBUS STATE** COMMUNITY COLLEGE